# **I-94 Web Application**

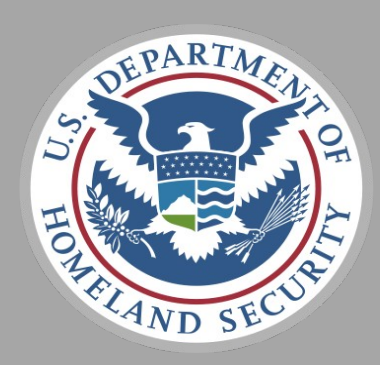

# **U.S. Customs and Border Protection**

*Program Manager: Brian McGill Program Manager Assistant: Soraena Giles-Outlaw* February 2021

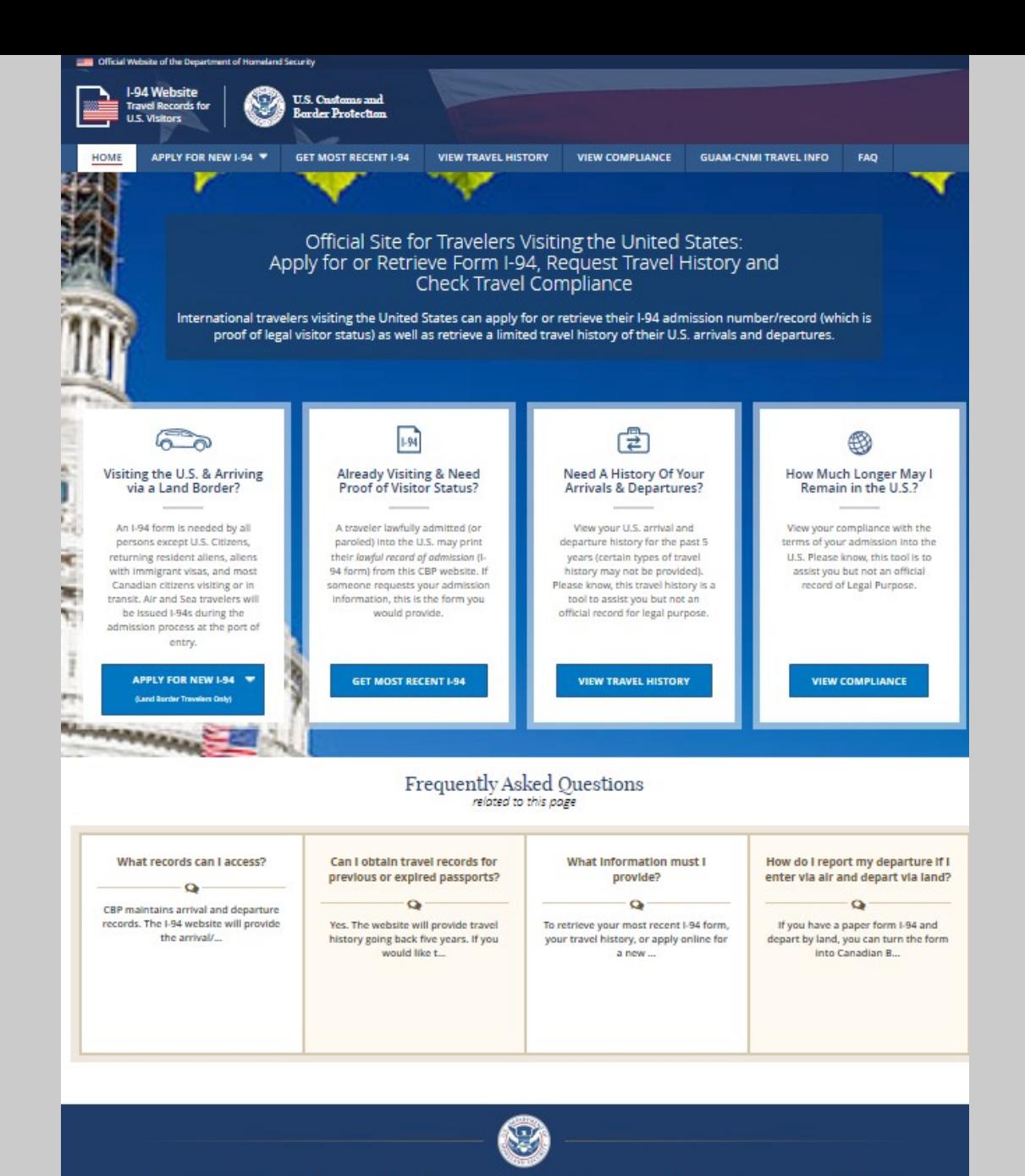

# I-94 Home page

CBP Info Center's FAQ about I-94

OMB No. 1651-0111 Expiration Date: 02/28/2021

Papirwsh faction hit in aprop my national or space an information calculation and person in the information into its ideal a current width of the internal mater. The conclusion of the internal of the internal method of the Street, NE, Washington DC 20229.

**About CBP** 

**Accessibility** 

**Privacy Policy** 

**Contact CBP** 

#### **Terms of Service**

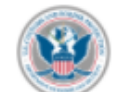

This is a Department of Homeland Security website. This website including all data accessed is the property of the U.S. Government and is provided for official U.S. Government purposes and use only. You are authorized to use this Site only for personal, non-commercial purposes. You may download or copy the content displayed on the Site for your personal use only. No right, title, or interest in any downloaded material or software is transferred to you as a result of any such downloading or copying.

If you are a Federal, State, local, tribal, or foreign law enforcement officer or government official in need of Information about an individual for official purposes, please contact CBP through your established channels.

The access and use of this website are subject to monitoring by DHS for administrative, law enforcement and criminal Investigative purposes, inquiries into alleged wrongdoing or misuse, and to ensure proper performance of applicable security features and procedures. DHS may monitor the access and use of this website without further notice.

By accessing this website, you understand and acknowledge that when using this Site, you are strictly prohibited from:

- . Engaging in unauthorized spidering, "scraping," or data mining of content, through the use of software, including devices, scripts, bots, automated processes, or any other means or processes (including crawlers, browser plug-ins and add-ons, other technology or manual work).
- . Taking any action that imposes an unreasonable or disproportionately large load on our network or infrastructure.
- . Bypassing or circumventing any access controls or service use limits.
- . Using any device, software or routine to interfere or attempt to interfere with the proper working of the Site or any activity conducted on the Site.
- . Using any device, software, or routine to attempt to probe, scan, test the vulnerability of, or breach the security of any system or network
- . Any attempt to decipher, decompile, disassemble, or reverse-engineer any of the software comprising or in any way making up a part of the Site.
- . Processing classified national security information on this website.
- Engaging in any conduct that restricts or inhibits any person from using or enjoying this Site.

Any violation of these Terms of Use, or unauthorized access, use, or modification of this system or of data contained herein, or in transit to/from this system, may constitute a violation of 18 U.S. Code § 1030 and other criminal laws and may result in civil and/or criminal liability, and permanent denial of access to the Site. CBP reserves the right to take such action as it deems appropriate to enforce its rights under these Terms of Use. CBP may investigate and work with law enforcement authorities to prosecute users who violate the Terms of Use.

**Security Notification** 

Users are required to confirm that they are eligible to create a provisional I-94. The Security Warning appears every time a user attempts to access the I-94 website.

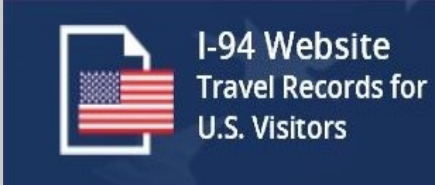

**DECLINE & EXIT** 

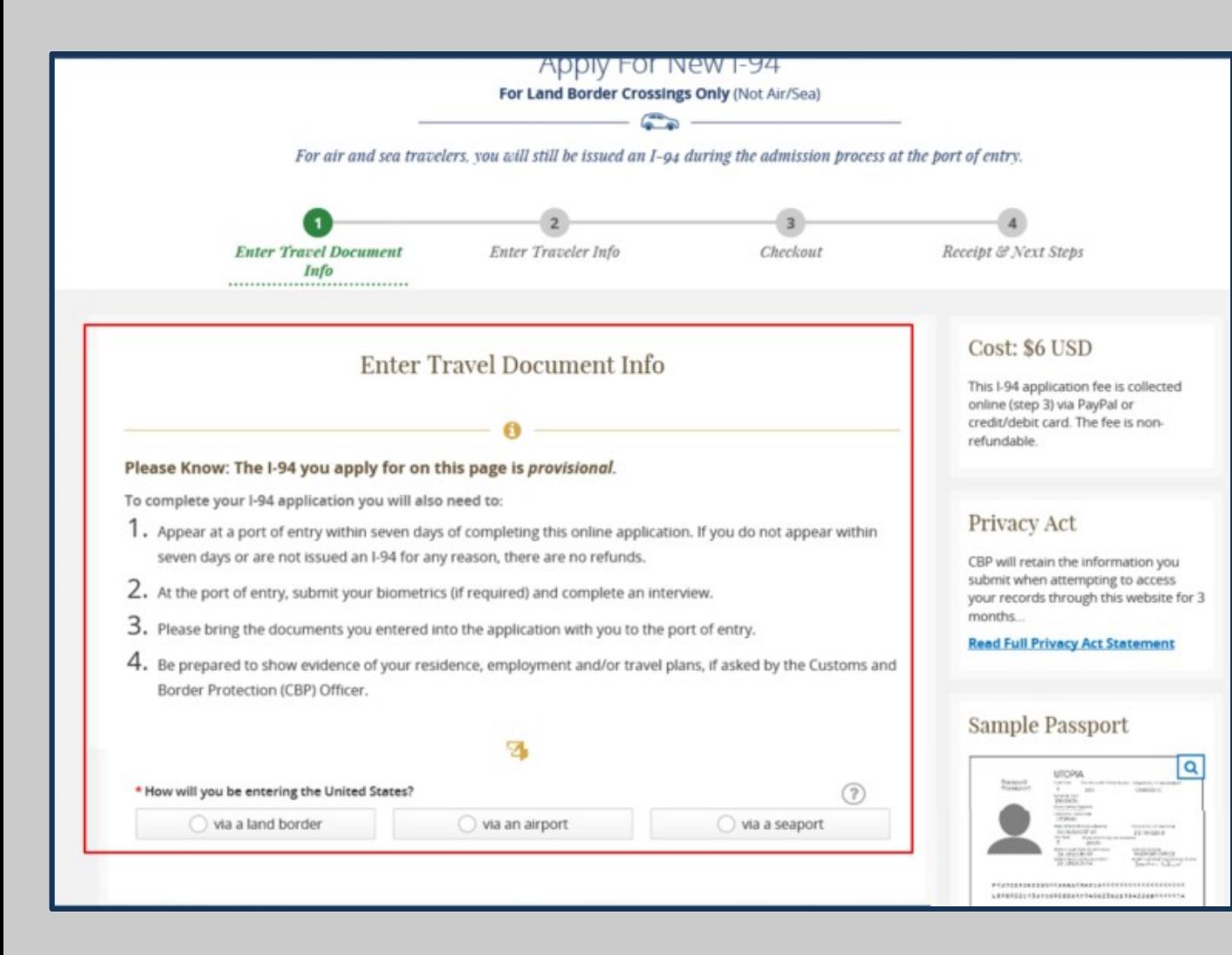

Provisional I-94s can only be obtained for land crossings. This page warns the travel they are applying for provisional only and provides the steps for completing the I-94.

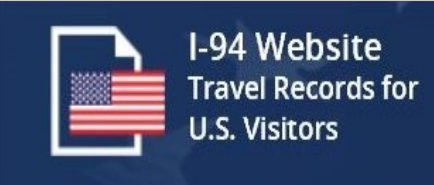

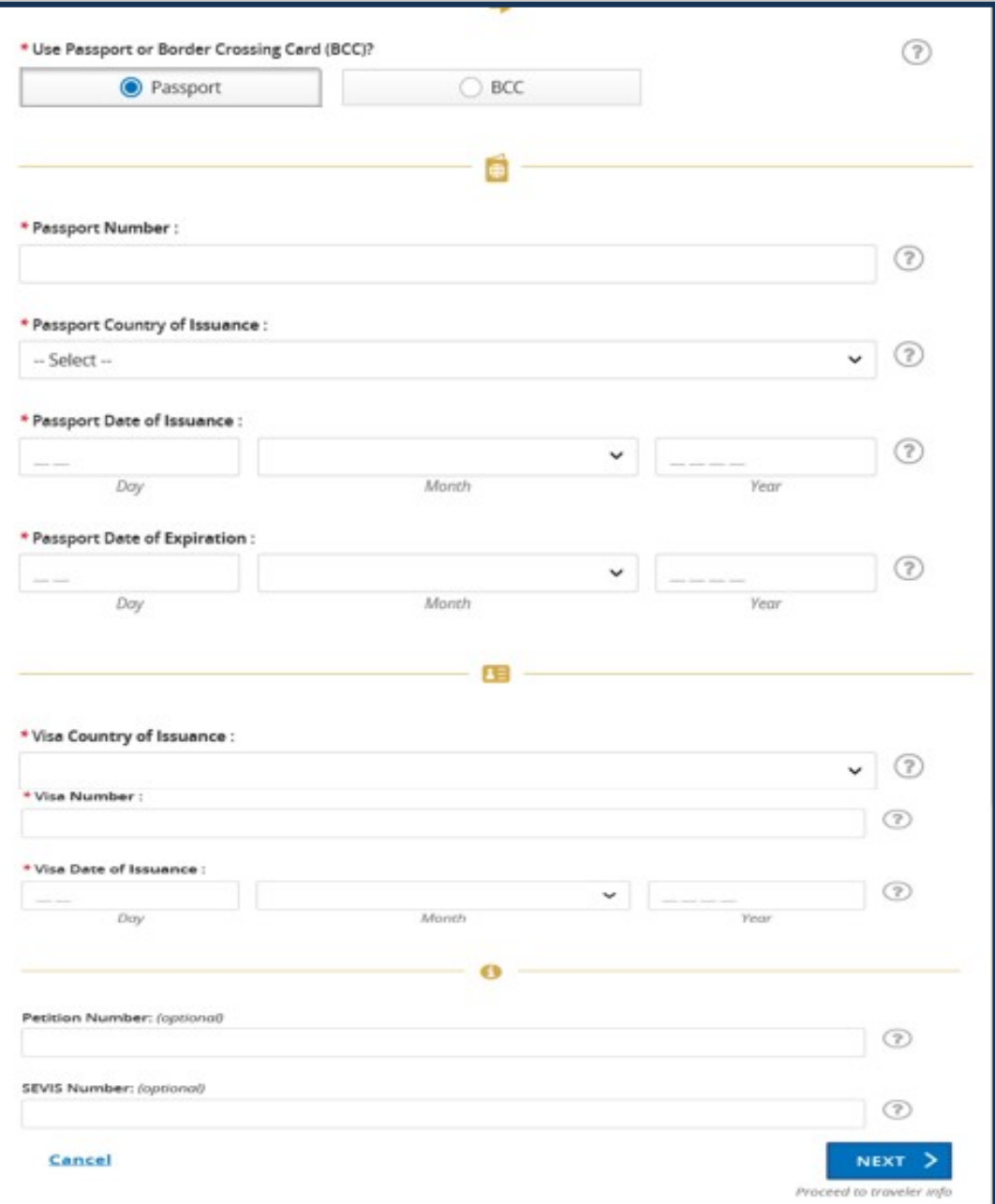

Based upon the type of document selected, the traveler must fill in additional pieces of information. For Border Crossing Cards– this includes the Border Crossing Card number. Passports require the country of issuance, the issuance date, expiration date, visa number and visa issuance date.

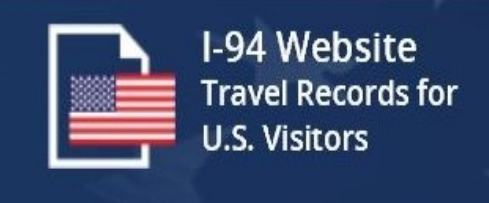

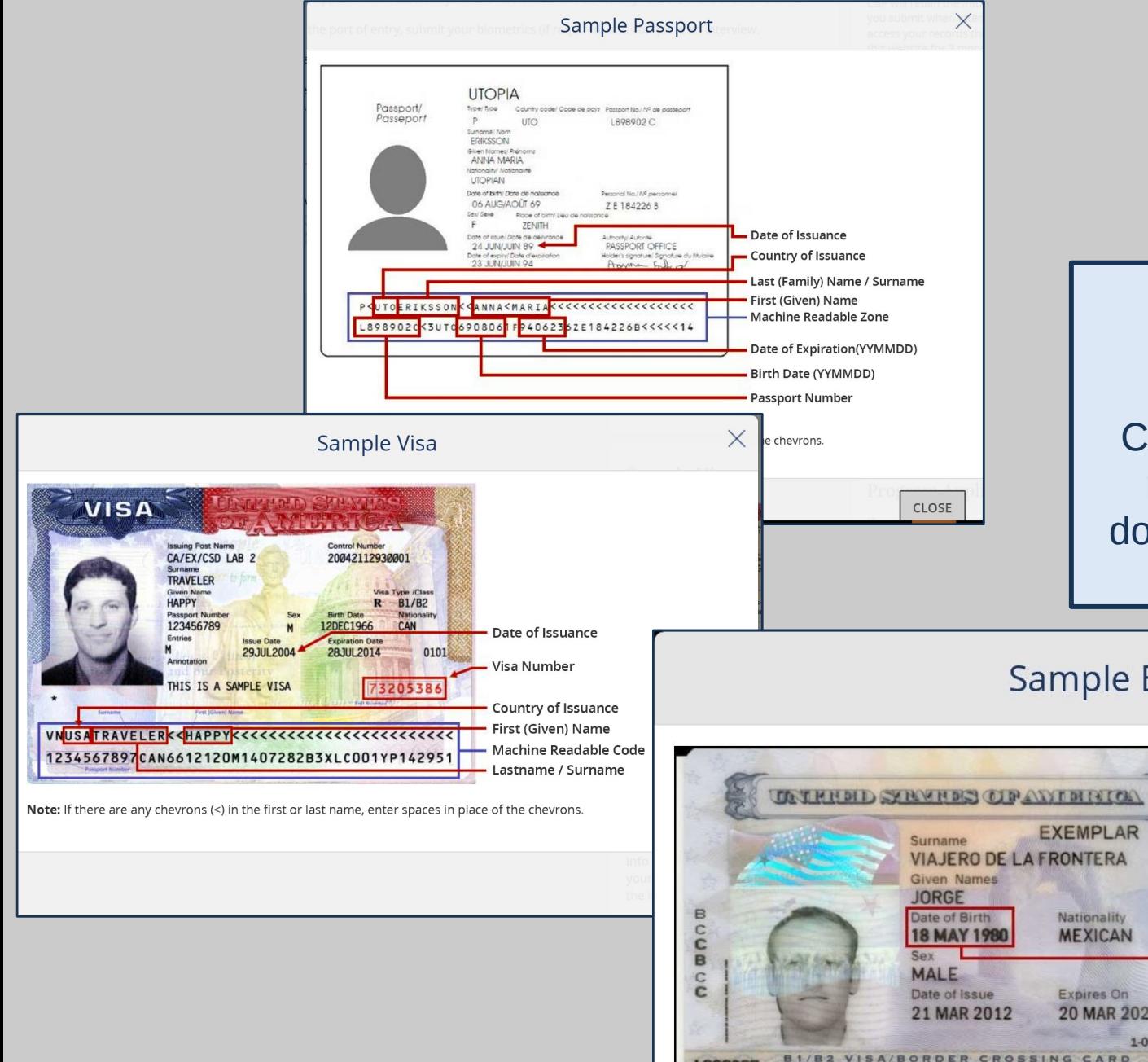

Travelers can see sample versions of Border Crossing Cards and Passports for the information required by the form. Clickable images of each document can be displayed from every page within the I-94 website.

### **Sample Border Crossing Card**

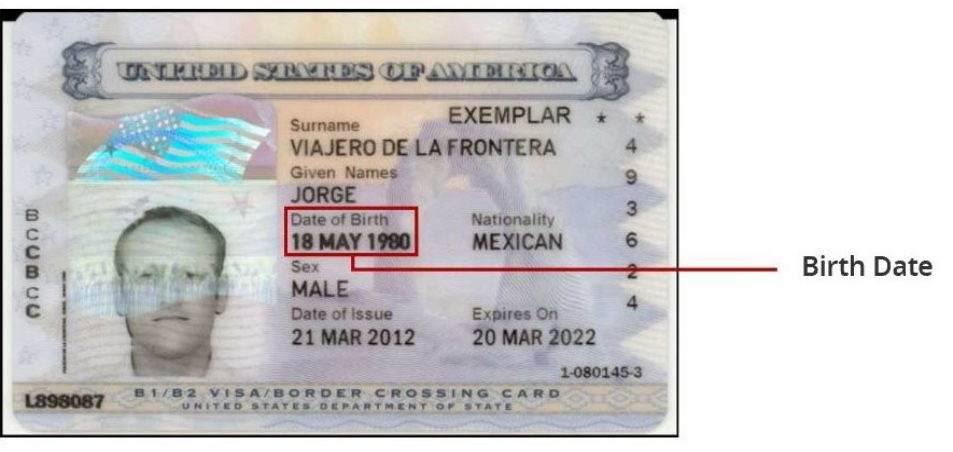

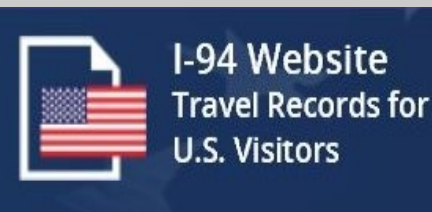

# Visa Waiver Program Applicants

If you will be applying for admission under the Visa Waiver Program, please ensure you have a valid ESTA. You can check your ESTA application status or submit a new ESTA application at:

#### **ESTA Website**

# **EVUS Enrollees**

If you are a traveler subject to EVUS requirements, please ensure you have a valid EVUS enrollment prior to applying for admission. You can check your EVUS enrollment status or submit a new EVUS enrollment at:

#### **EVUS Website**

### **Obtain a Provisional I-94**

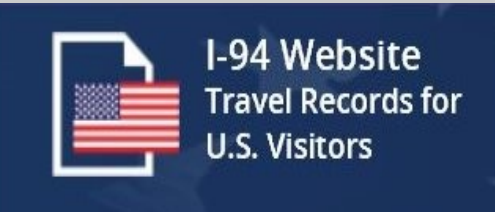

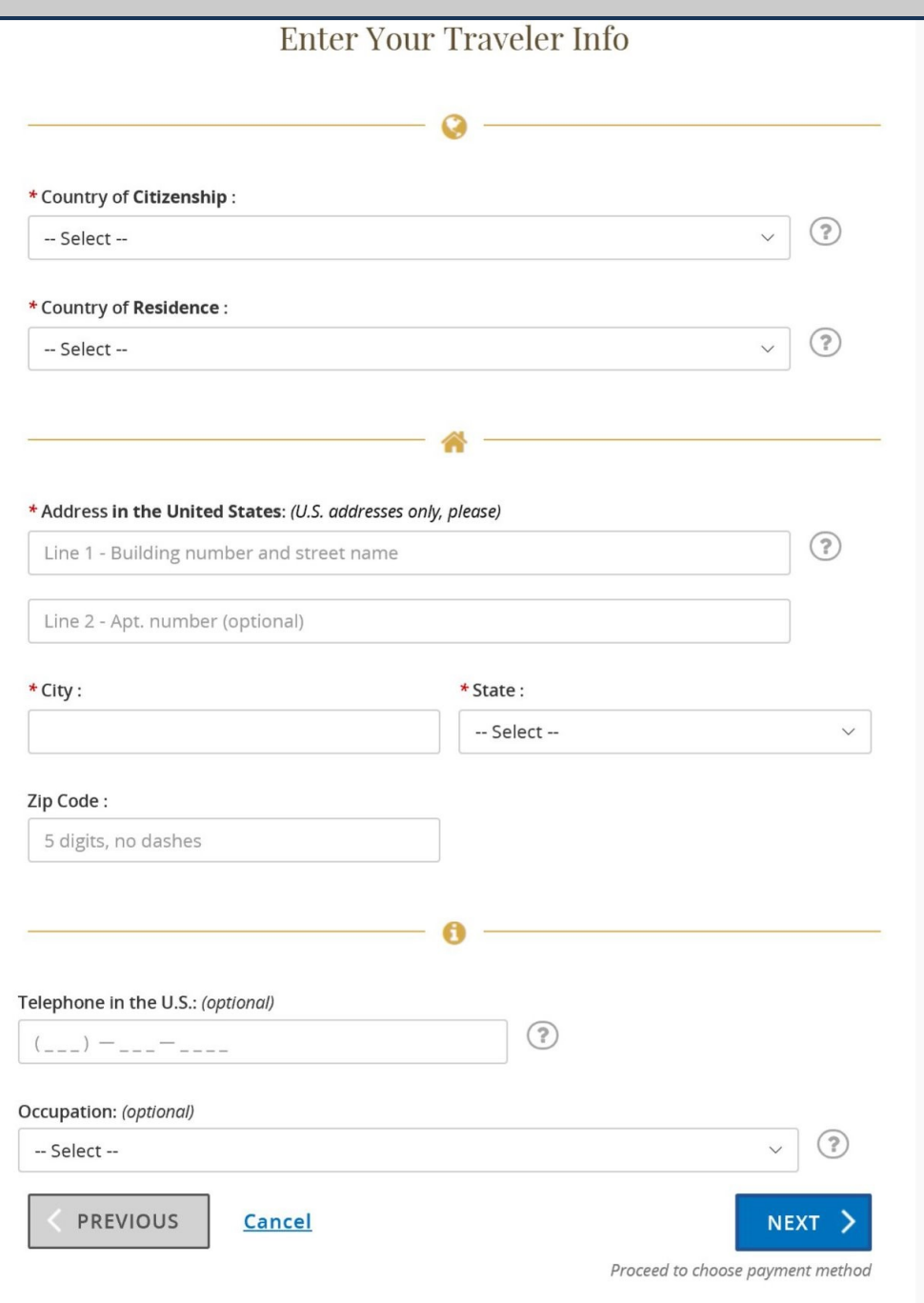

### **Obtain a Provisional I-94 (Continue)**

After choosing the type of document, travelers must provide payment information including the city, state, zip code and address. All fields are needed to successfully process the payment.

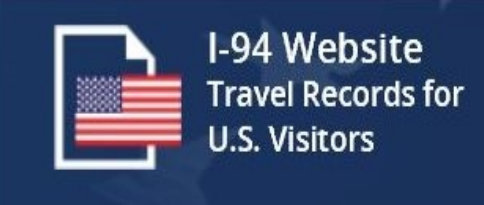

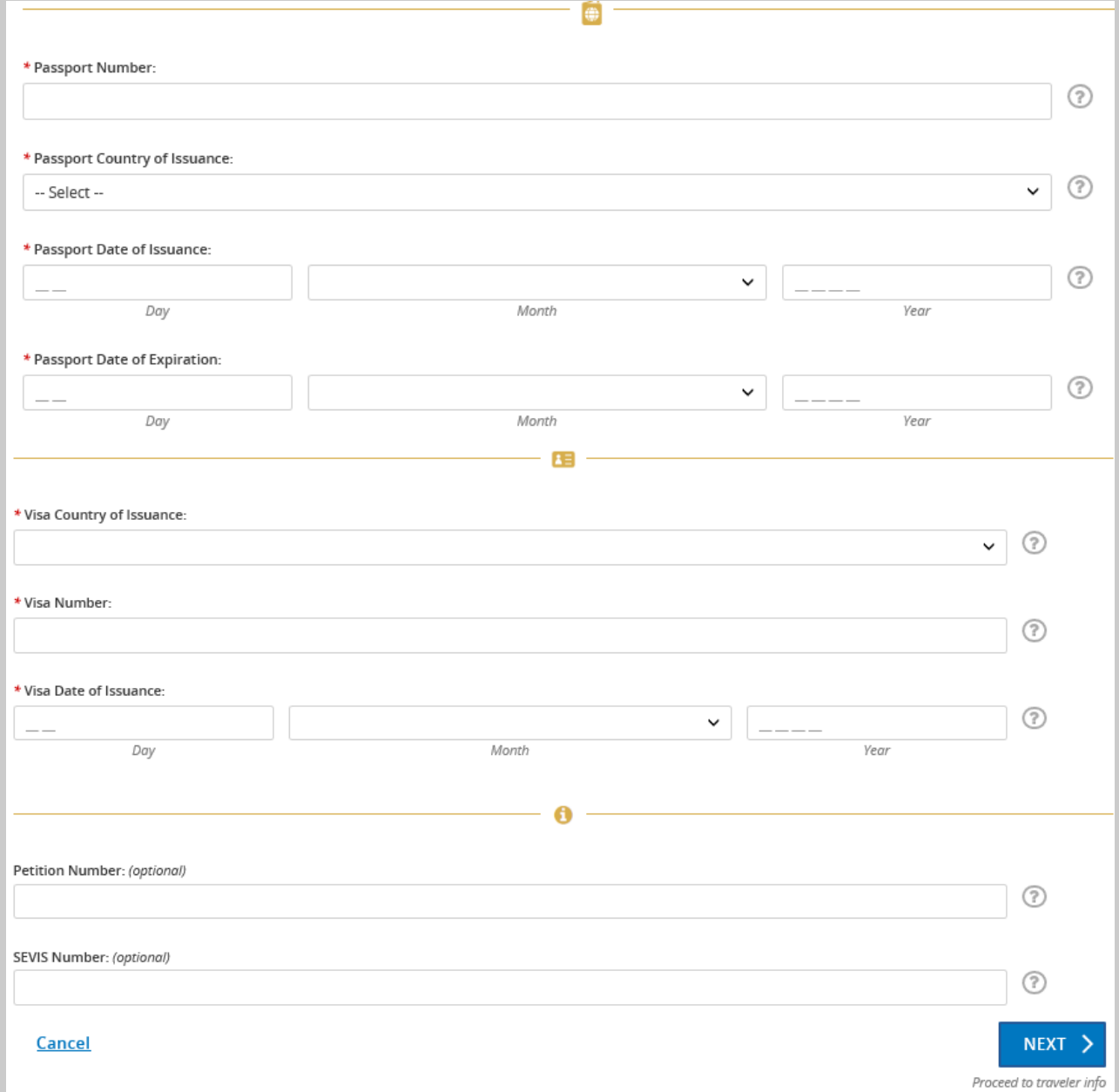

### **Obtain a Provisional I-94 (Continue)**

After choosing the type of document, travelers must provide payment information including the city, state, zip code and address. All fields are needed to successfully process the payment.

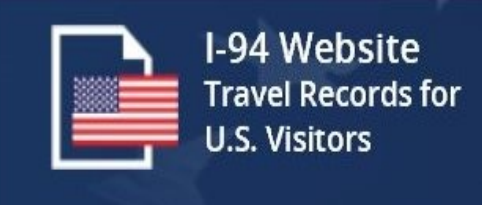

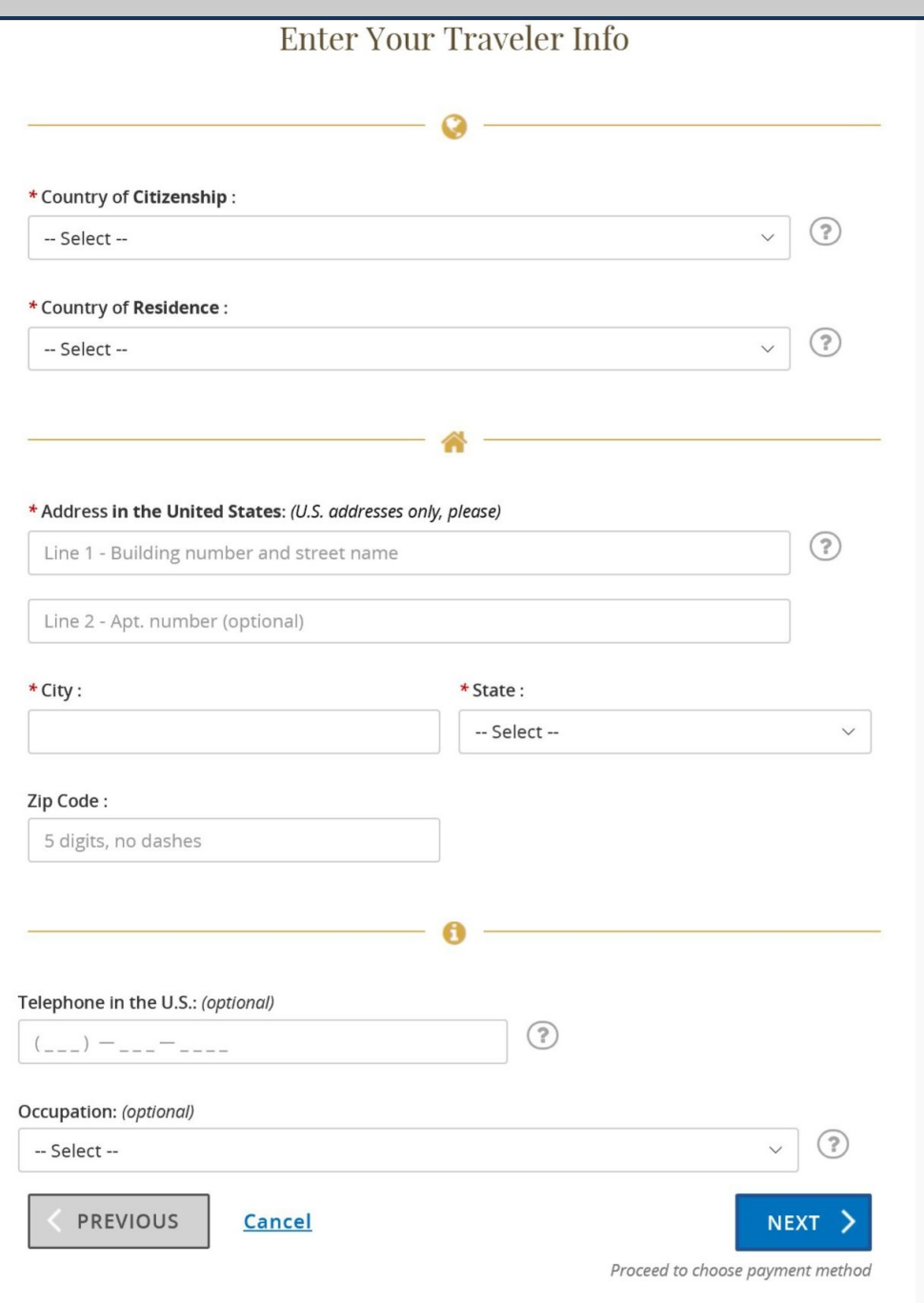

### **Obtain a Provisional I-94 (Continue)**

After choosing the type of document, travelers must provide payment information including the city, state, zip code and address. All fields are needed to successfully process the payment.

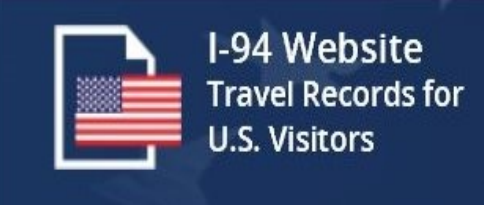

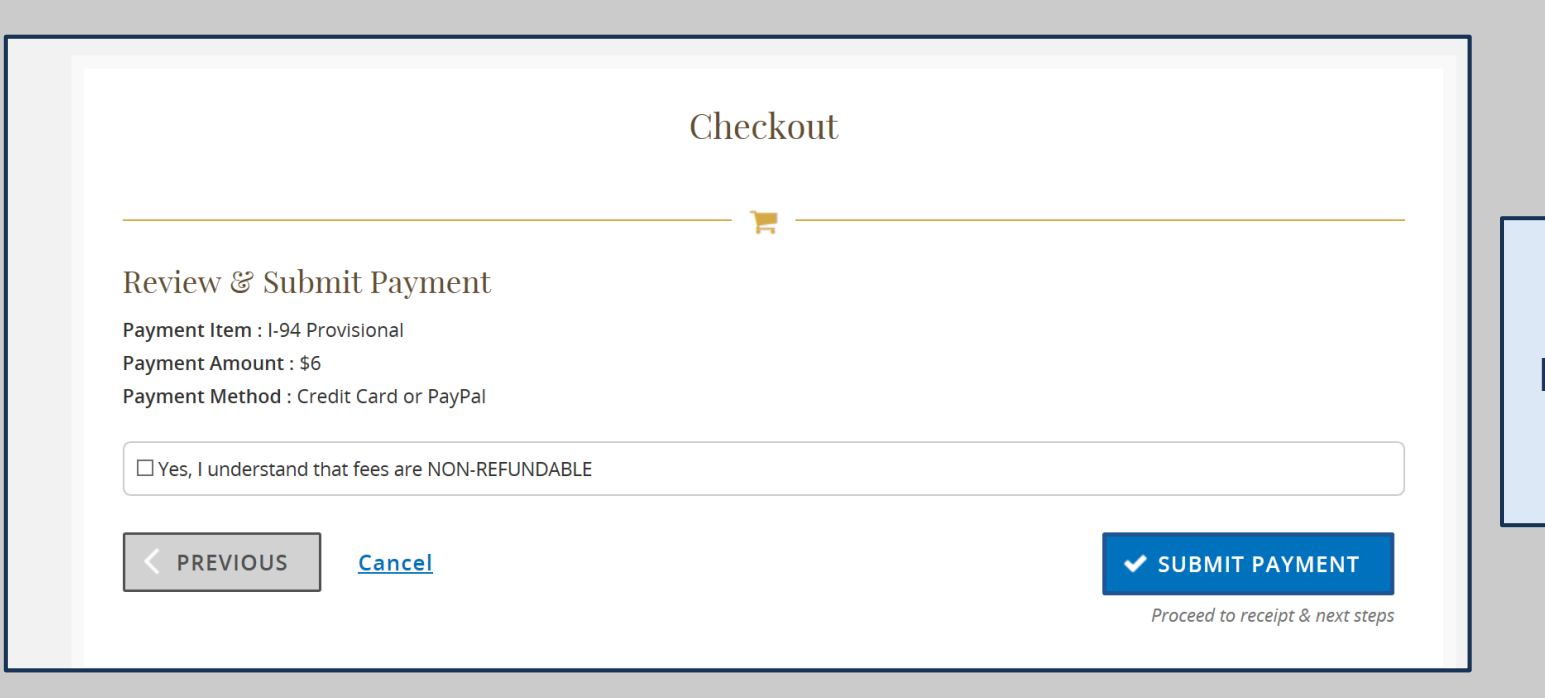

Prior to the submission of payment to the Pay.gov portal, the user can review the receipt through our checkout page.

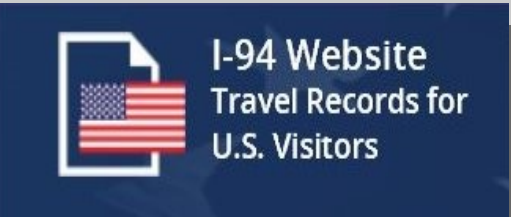

Travelers can either pay for a Provisional I-94 using a credit card or via a PayPal account.

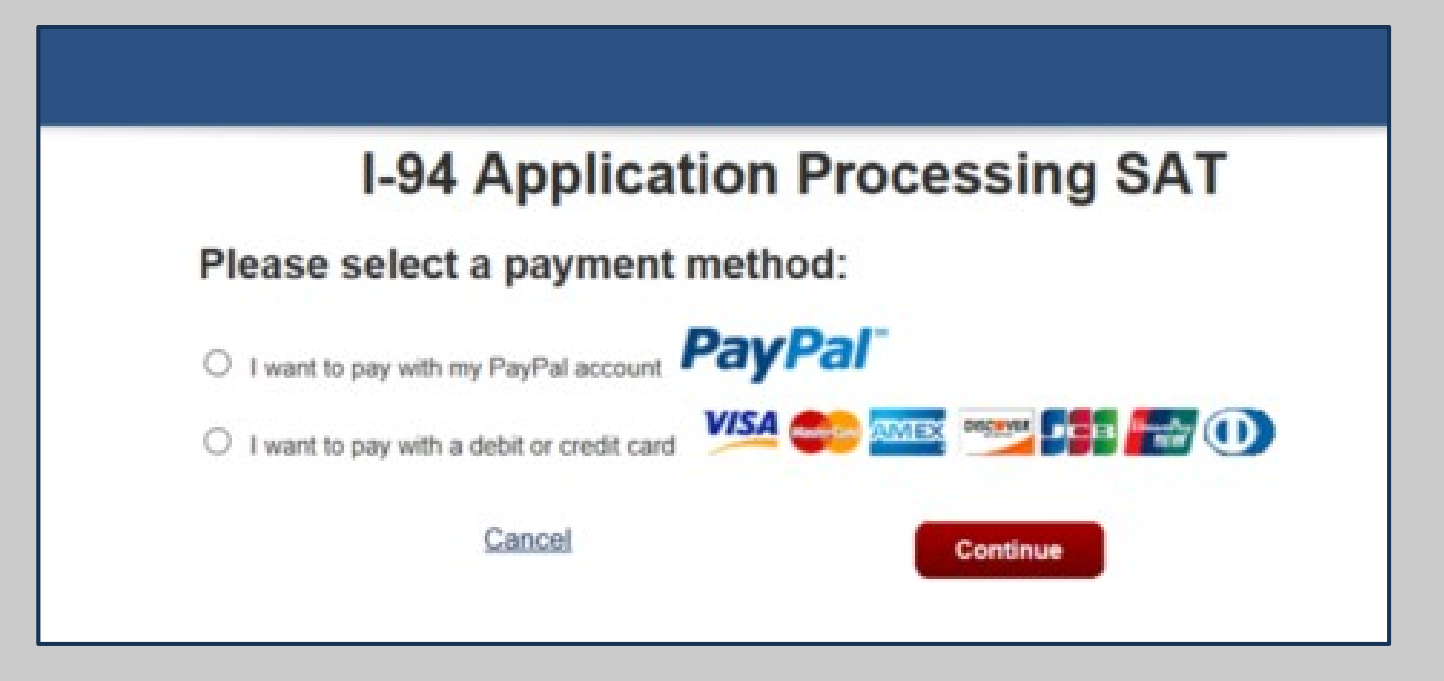

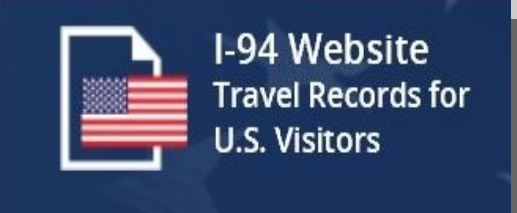

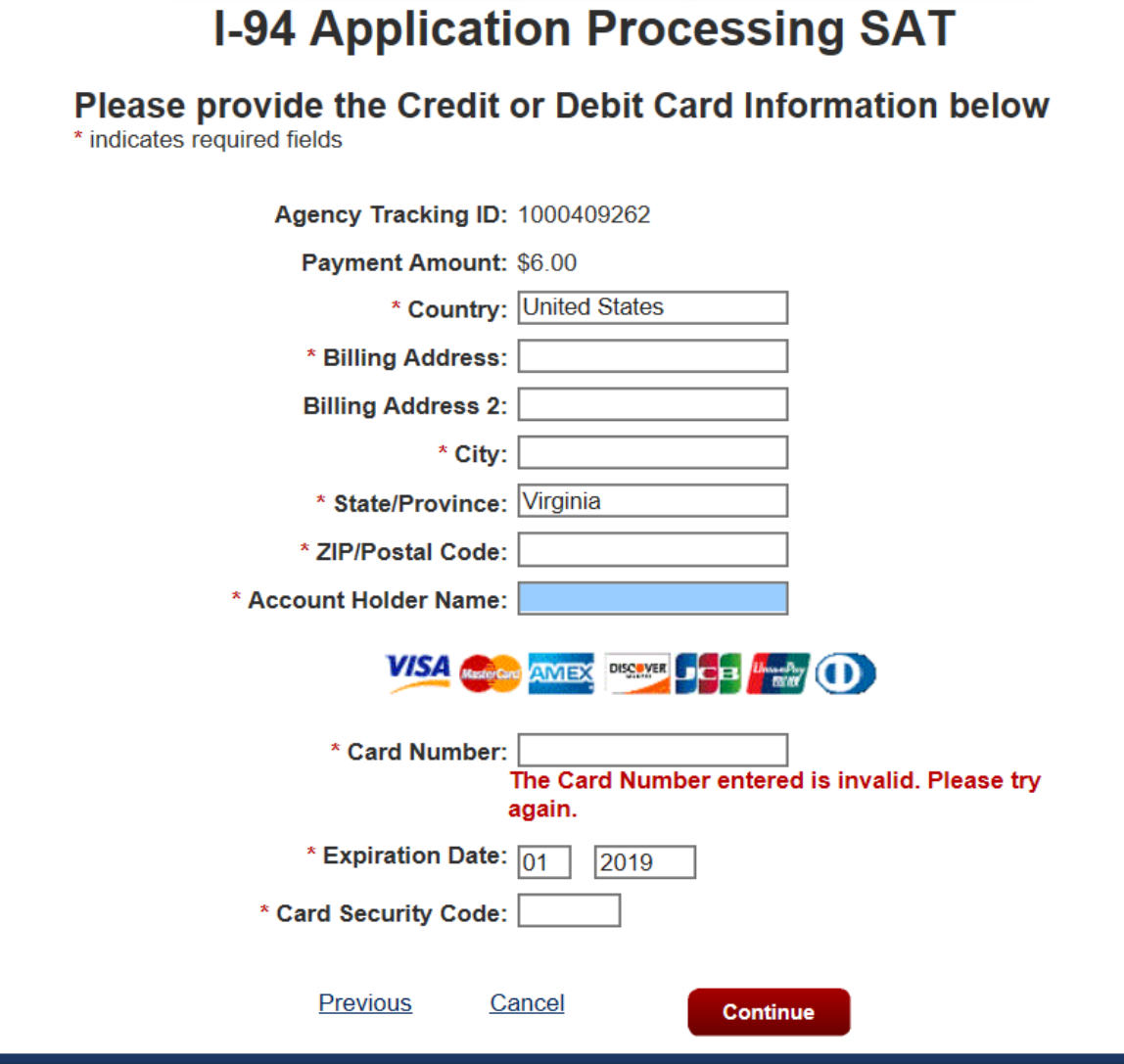

Travelers must fill in their credit card information using the details on file with their credit card company. The I-94 website uses the Pay.gov interface to process credit cards.

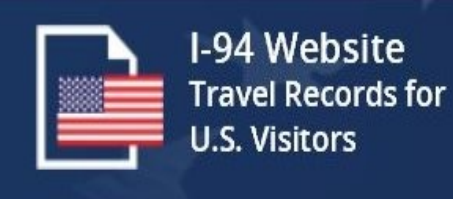

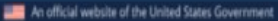

**I-94 Website**  $\mathbf{v}$ **Travel Records** For U.S. Visitors

#### **I-94 Application Processing SAT**

Review and submit payment \* indicates required fields

**U.S. Customs and<br>Border Protection** 

Agency Tracking ID: 1000343290

Payment Amount: \$6.00

Payment Method: Plastic Card

Account Holder Name: Fred Fred

Card Type: VISA

Card Number: \*\*\*\*\*\*\*\*\*\*\*\*\*111

Billing Address: 221B Baker St

**Billing Address 2:** 

City: London

Country: United Kingdom

State/Province:

ZIP/Postal Code:

\*  $\Box$  I authorize a charge to my card account for the above amount in accordance with my card issuer agreement.

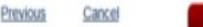

 $\mathbb{C}$ 

#### **Obtain a Provisional I-94**

After providing credit card information, the traveler can review their transaction prior to submission. On this page, the traveler submits their payment for processing with their credit card company.

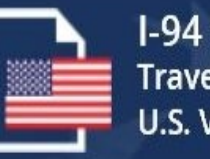

I-94 Website **Travel Records for U.S. Visitors** 

- 2. At the port of entry, submit your biometrics (if required) and complete an interview.
- 3. Be prepared to show evidence of your residence, employment and/or travel plans, if asked by the Customs and Border Protection (CBP) Officer.
- 4. Once your application is approved, CBP will issue a paper form I-94 documenting your class of admission and admitted until date. Retain this form for travel and present to any government official, law enforcement officer, organization, institution or employer that requests evidence of lawful admission.

#### **Payment Information**

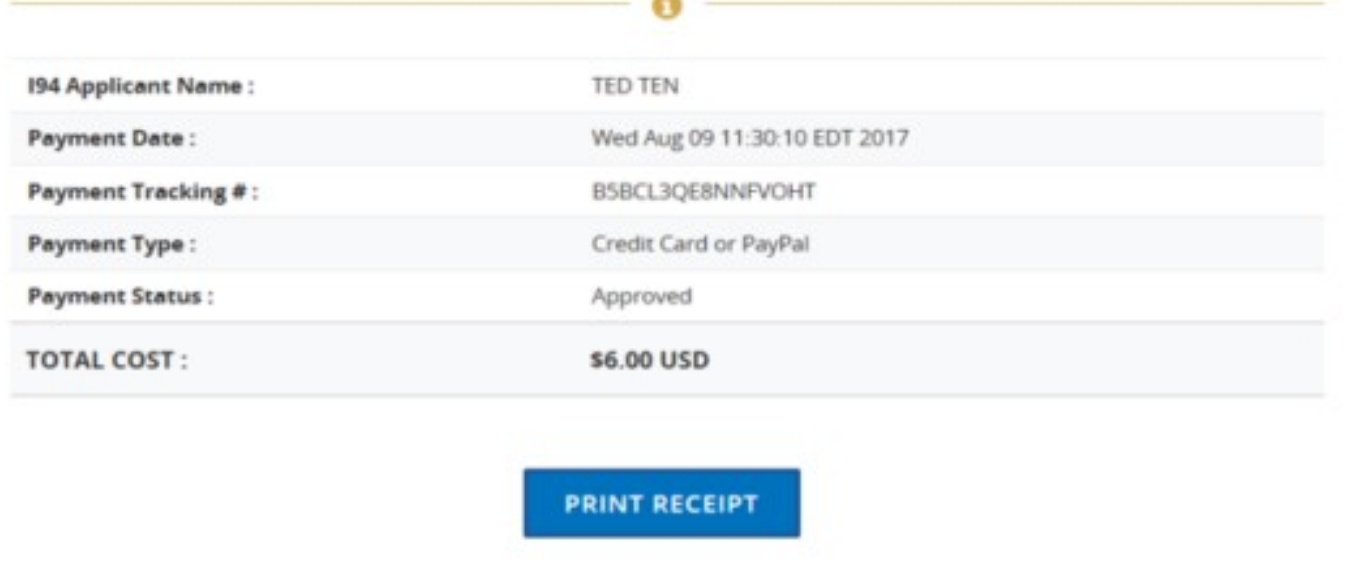

### **Obtain a Provisional I-94**

After a successful payment, the I94 Website provides the traveler with a receipt of the transaction. The traveler can review their provisional I-94 through the "Get Most Recent I94."

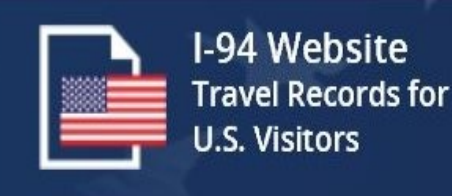

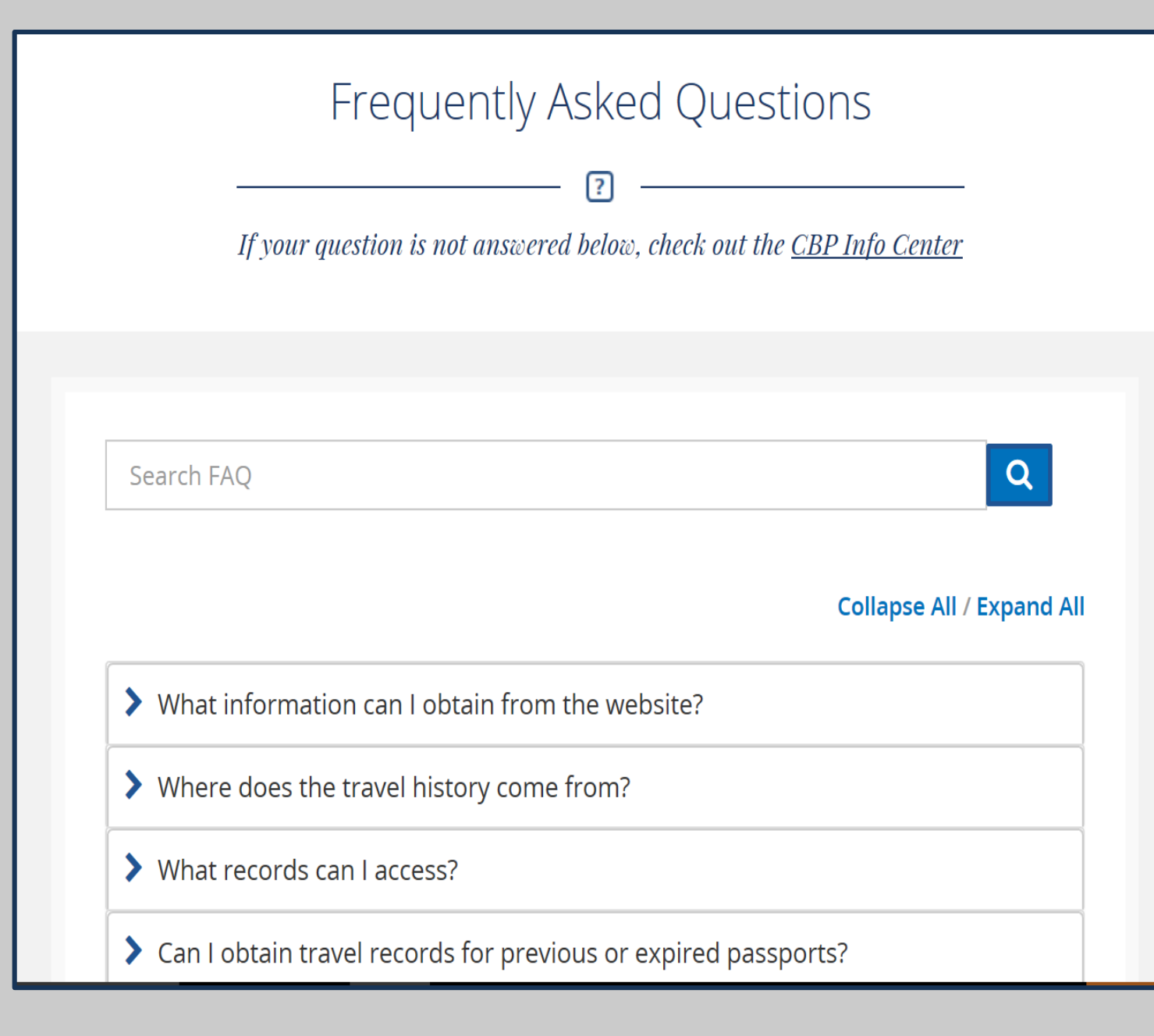

#### **Frequently Asked Questions**

Users can find details about the features of the I-94 website through the Frequently Asked Questions. These questions are designed to provide travelers with the most up to date information about the varies options available on the website.

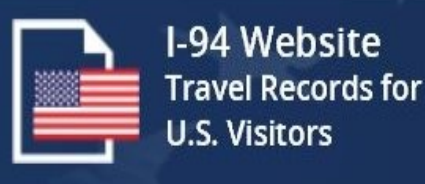

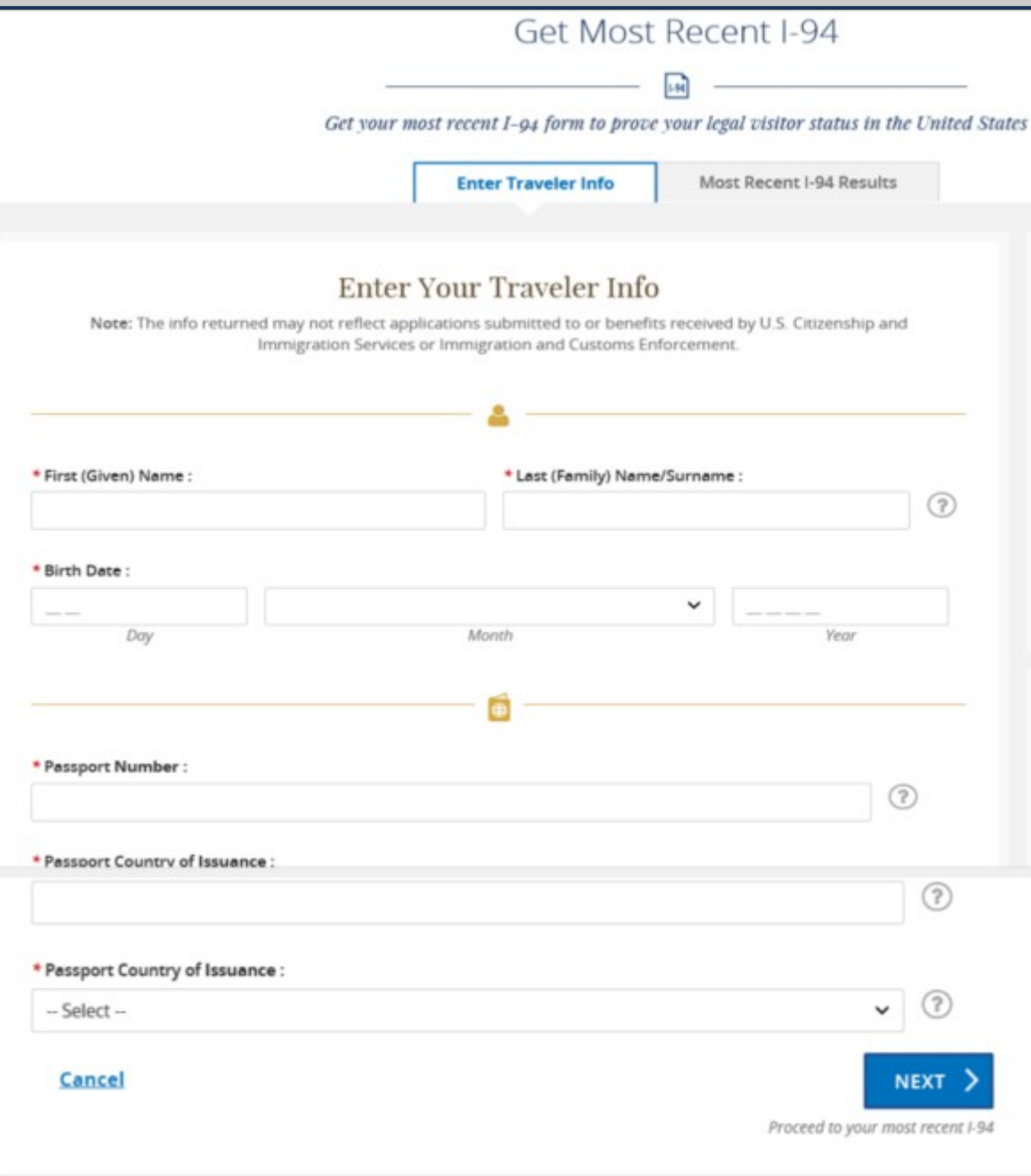

### **Get Most Recent I94**

Travelers can search for their most recent provisional I-94 by providing their name, Date of Birth, Passport Number and county of issuance. Help and guidance is provided through interactive interface.

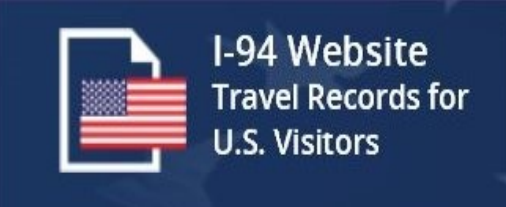

#### **Most Recent I-94 Results**

#### For: KEUNG KONG LEE

#### Most Recent I-94

Admission (I-94) Record Number: 69001699363 Most Recent Date of Entry: 2013 June 26 **Class of Admission: A3 Admit Until Date: 07/22/2013** Details provided on the I-94 Information form:

LEE Last/Surname: First (Given) Name: KEUNG KONG **Birth Date:** 1966 June 06 Passport Number: 892100203 Country of Issuance : Korea, South

**GET THIS TRAVELER'S TRAVEL HISTORY** 

**PREVIOUS** 

**PRINT** 

#### **For Your Info**

Effective April 26, 2013, DHS began automating the admission process.

An alien lawfully admitted or paroled into the U.S. is no longer required to be in possession of a preprinted Form  $1-94.$ 

A record of admission printed from the CBP website constitutes a lawful record of admission. See 8 CFR § 1.4(d).

#### What to do if someone requests your admission info:

If an employer, local, state or federal agency requests admission information, present your admission (I-94) number along with any additional required documents requested by that employer or agency.

For security, close your browser after retrieving your I-94 number.

### **Get Most Recent I94**

Travelers can review their most recent I-94 document. Details include the Admit Until date, the Class of Admission and the 194 receipt number.

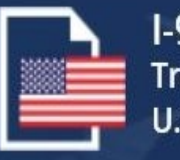

I-94 Website **Travel Records for U.S. Visitors** 

#### **Privacy Notice**

This Privacy Notice serves to inform you of why DHS is requesting the information on this site.

#### **AUTHORITY:**

Collection of the information requested on this form is authorized by the intelligence Reform and Terrorism Prevention Act of 2004, Pub. L. No. 108-458, codified in 50 U.S.C. §§ 401 et seq.; the immigration and Nationality Act, 8 U.S.C. §§ 1101 et seq.; and the Homeland Security Act of 2002, 6 U.S.C. §§ 101 et seq.

#### **PURPOSE:**

The Information that you submit when attempting access to this website is used to retrieve your arrival and departure records. CBP will retain the information submitted when attempting to access records through this website for 3 months for audit and system performance purposes. CBP stores a record of the period of admissibility of nonimmigrant aliens, maintains a central repository of contact information for these aliens, and captures arrival and departure information to Identify travel patterns, arrivals without departure, and nonimmigrant aliens overstaying their terms of admission in the United States. The timely and accurate capturing of this data is necessary for entry screening, to determine admissibility of nonimmigrant aliens, and to monitor compliance with United States laws.

#### **ROUTINE USES:**

The Information you submit for the purposes of accessing this website will not be shared with any entities or persons outside of DHS. CBP may be share your arrival and departure records externally to other government agencies to assist the Department of Homeland Security and other agencies in making determinations about eligibility for a requested benefit and future admissibility to the United States. For more information, please review the I-94 Website Privacy Impact Assessment, available at https://www.dhs.gov/publication/us-customs-and-border-protection-form-I-94-automation.

#### **CONSEQUENCES OF FAILURE TO PROVIDE INFORMATION:**

Providing this information is voluntary. However, failure to provide all or any part of information requested, or the provision of Inaccurate Information, may result in denial of access to this website.

**CLOSE** 

#### **Privacy Act Statement**

Every I-94 website page has the CBP Privacy Act statement showing travelers the regulations associated with the information collected.

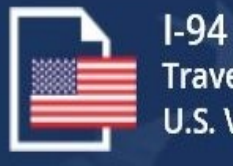

I-94 Website **Travel Records for U.S. Visitors** 

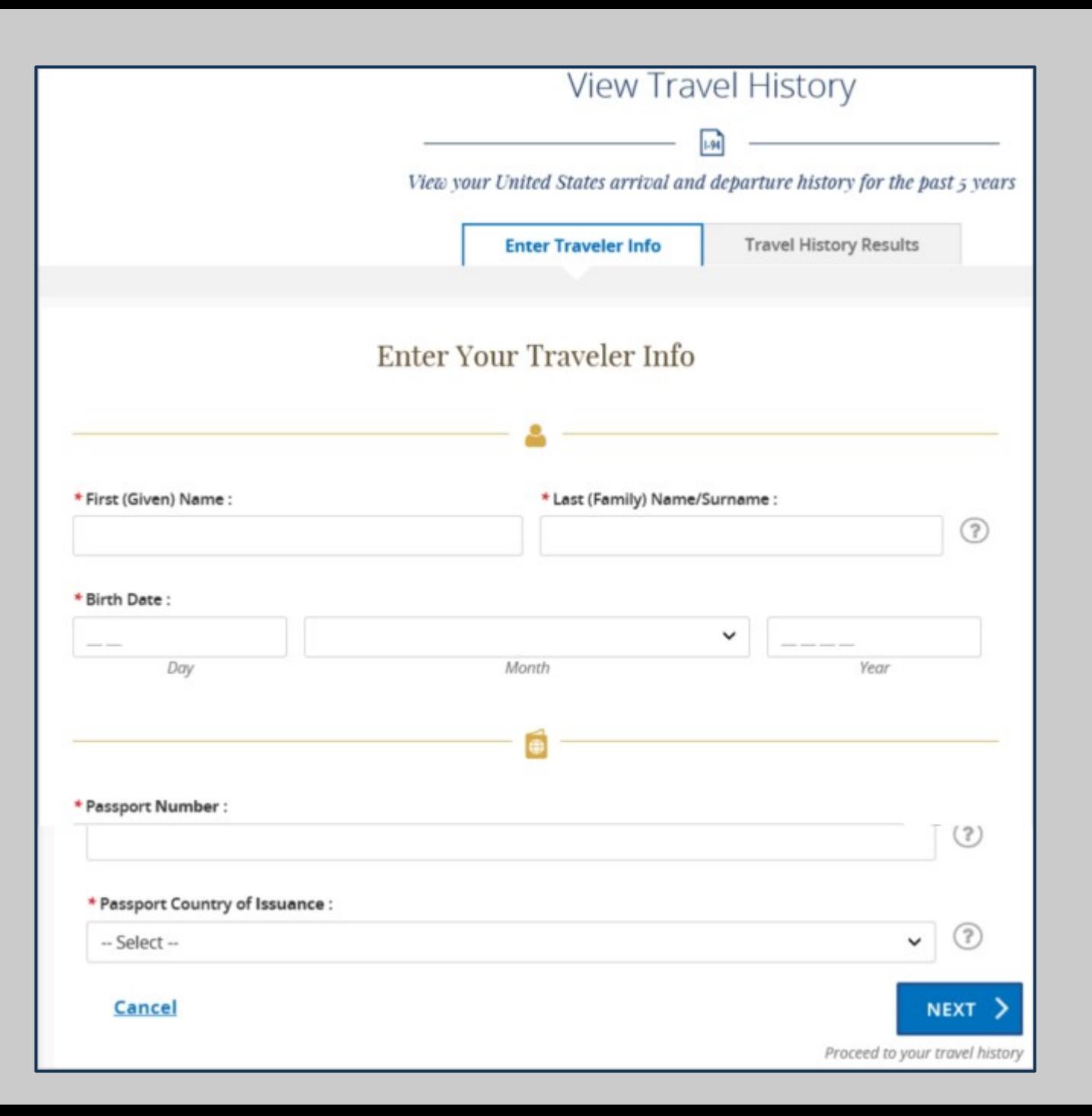

#### **Travel History**

Travelers can review their travel history through submissions of I94 documents reviewed by CBP. Users enter their name, Date of Birth, Passport Number and Country of Issuance.

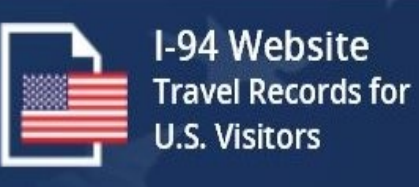

## **Travel History Results**

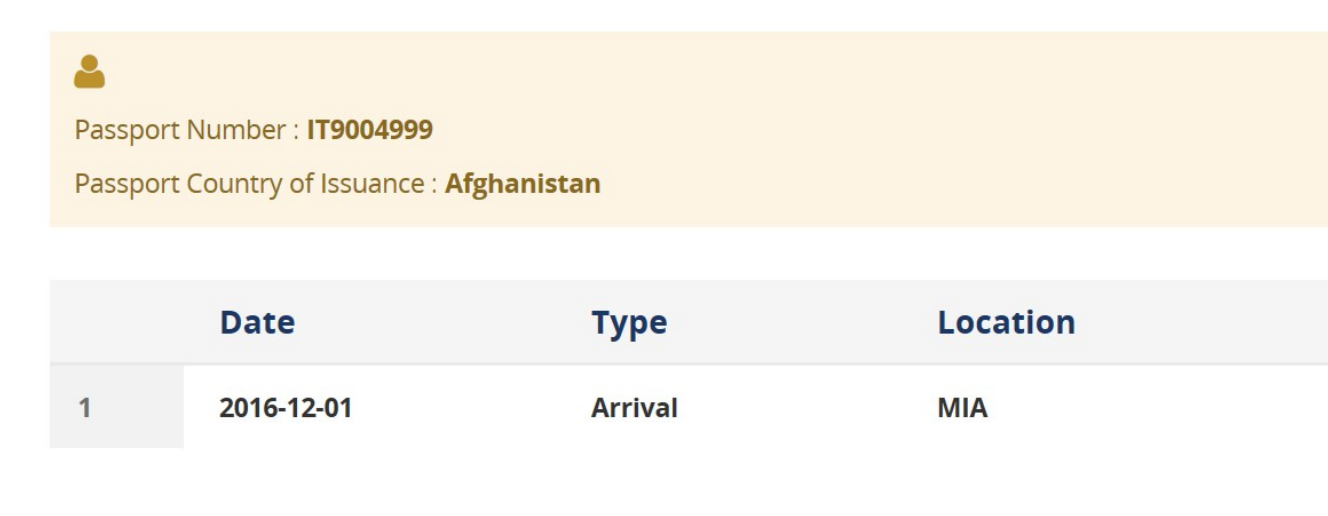

### **Travel History**

Result from travel history provide the date of entry, the mode of travel and the arrival/departure date.

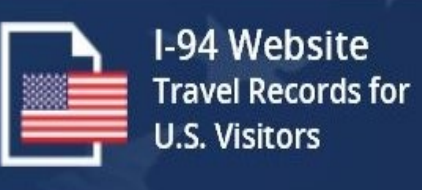

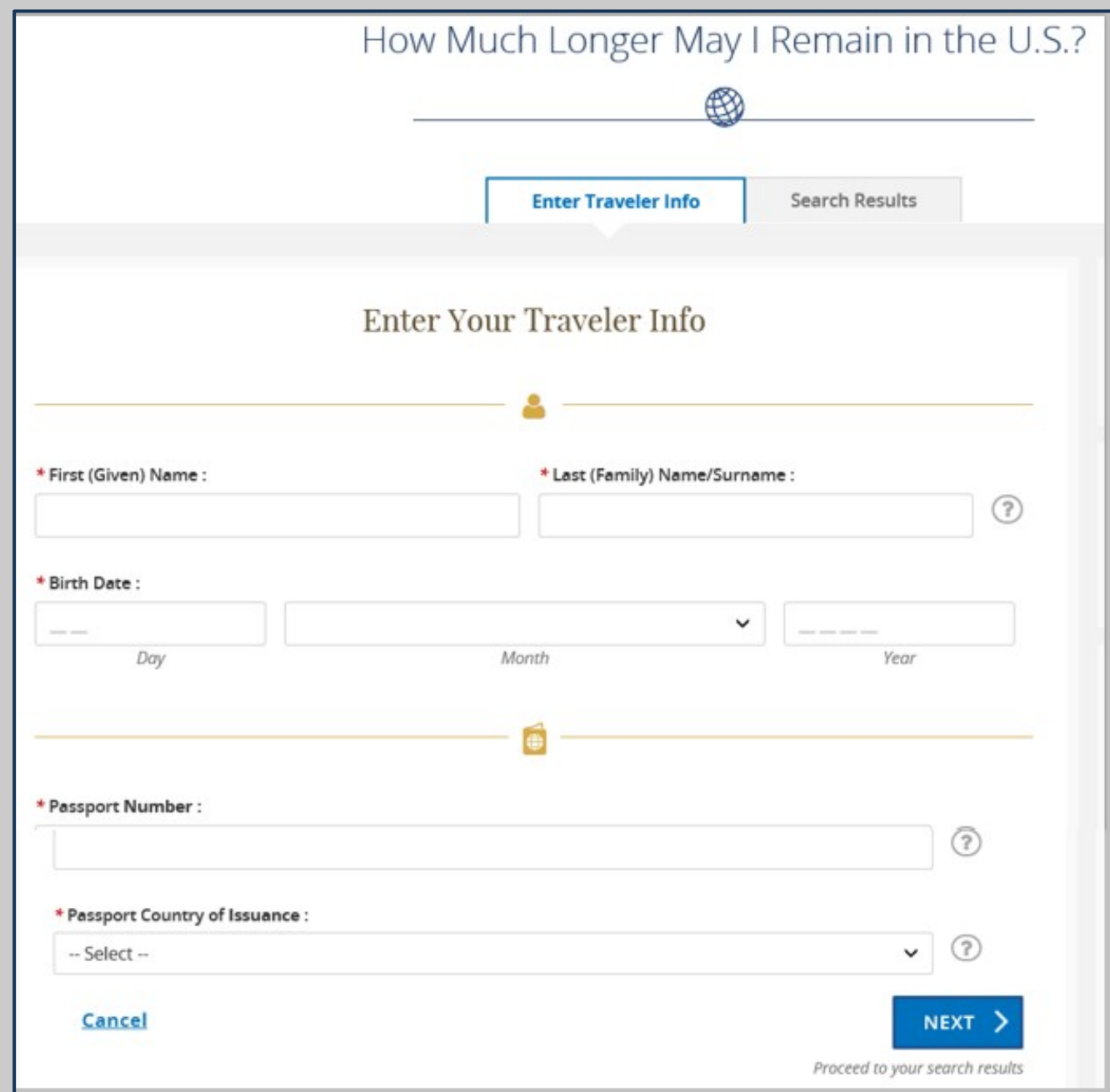

# **Travel Compliance**

Travelers can review their travel history through submissions of I94 documents reviewed by CBP. Users enter their name, Date of Birth, Passport Number and Country of Issuance.

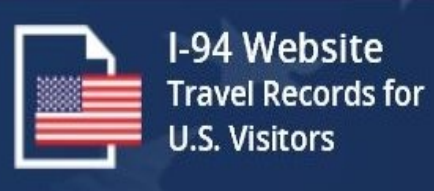

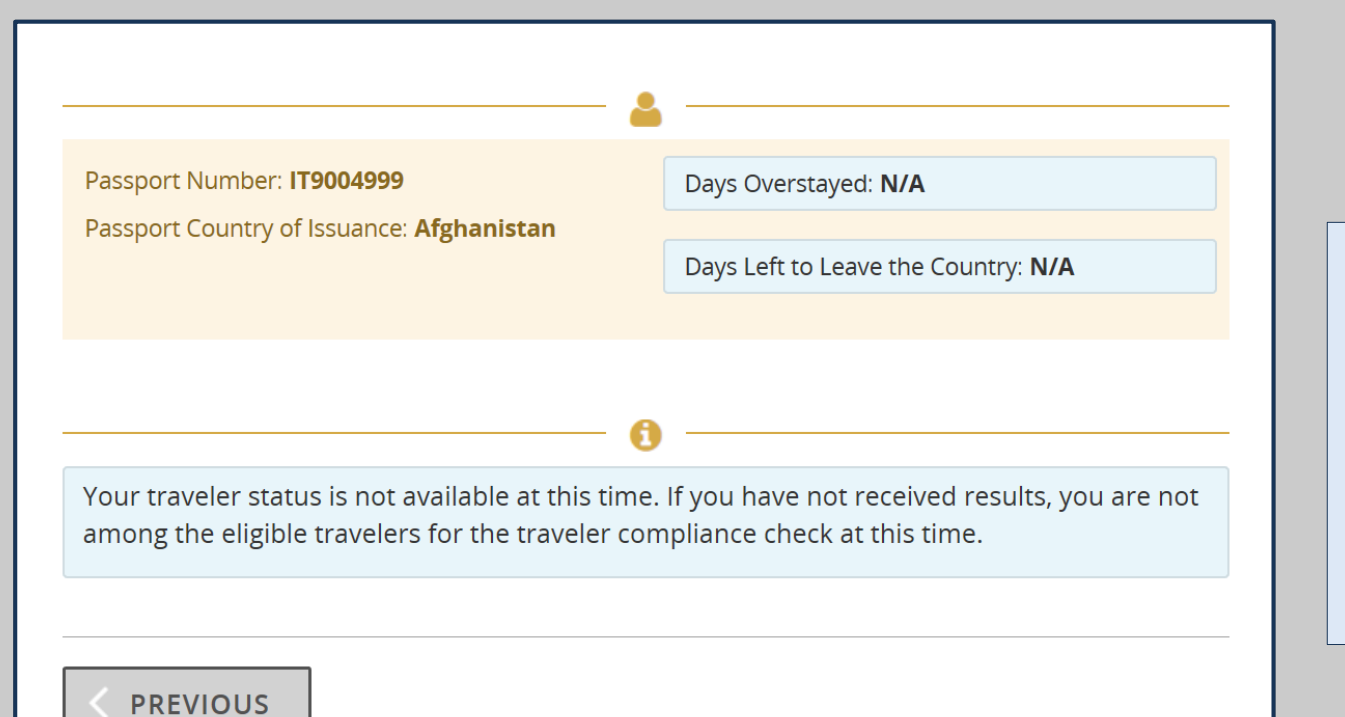

**Travel Compliance**

Travelers can review the number of days left on their visa, the passport number and the country of issuance. When users overstay, the system provides a detailed message of the next steps.

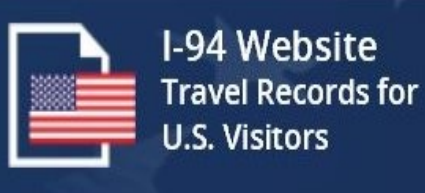

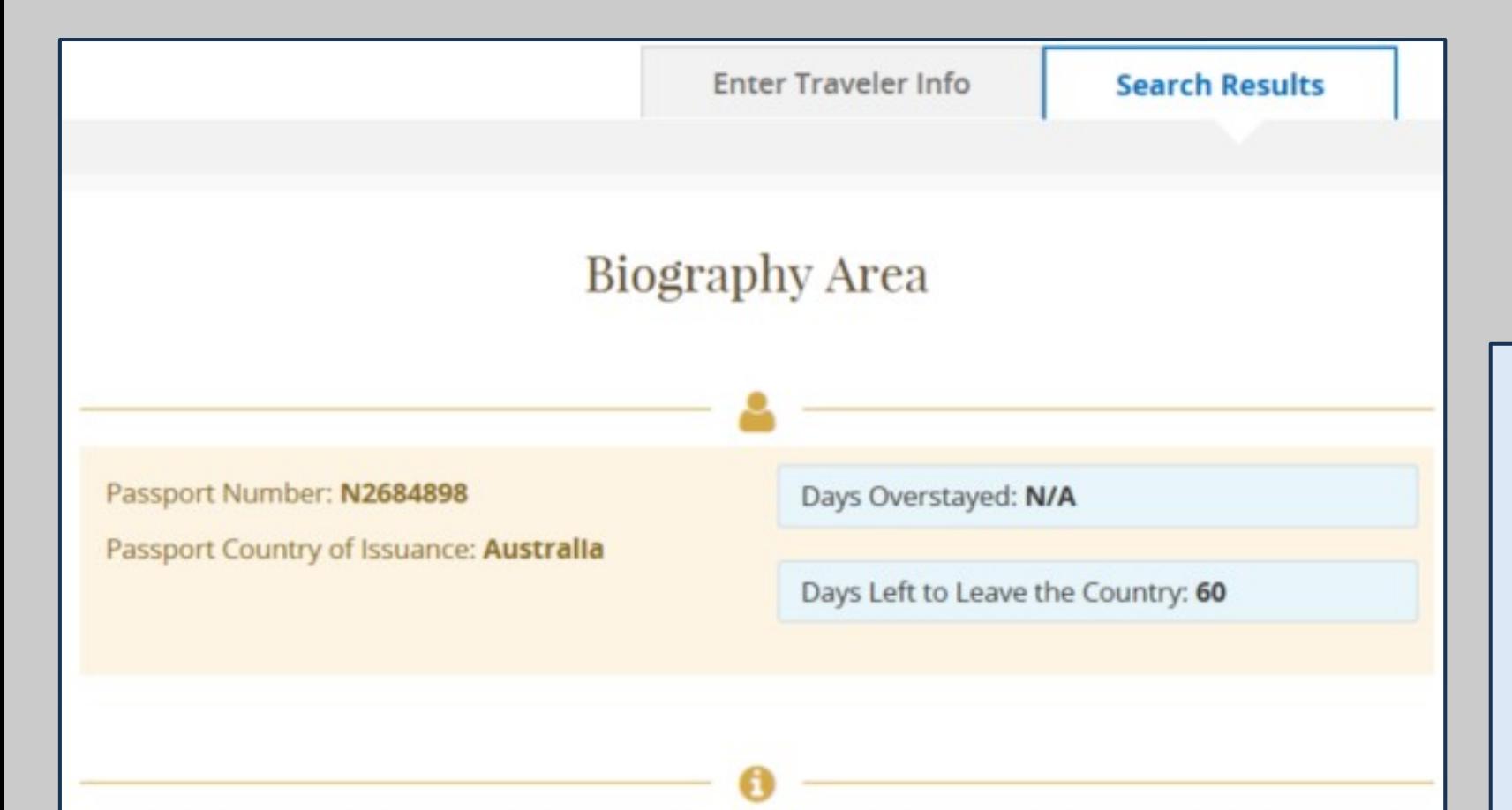

Your authorized period of stay in the United States expires on 2/24/2018 (mm/dd/yyyy). Our records show you have 60 days to depart the United States. The days remaining in the United States are the days you have left on your admission period. This number is calculated from the day of the query until the last day of your admission period. You must depart the United States, unless you have a pending or approved petition that allows you to remain, by 11:59 PM Eastern Standard Time (EST) on the last day of your admission.

You can find your admit until date on your Form I-94. You can locate your I-94 record in the 'Get Most Recent I-94' tab.

#### **Travel Compliance**

Travelers will be notified by email the days remaining in the United States. The days remaining in the United States are the days left in the travelers admission period. The number is calculated from the day of the query until the last day of the travelers admission period.

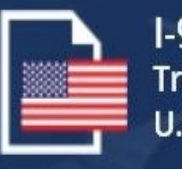

I-94 Website **Travel Records for U.S. Visitors** 

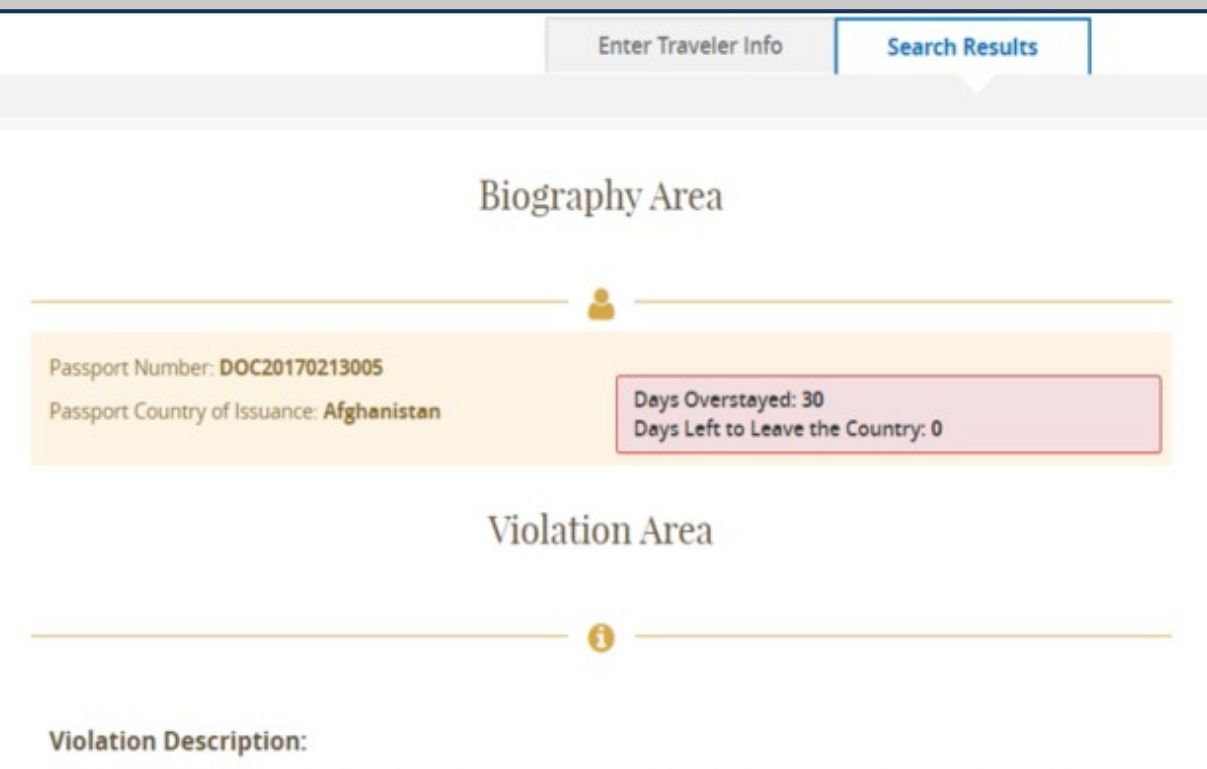

Your authorized period of stay in the United States expired on 1/13/2017 (mm/dd/yyyy). Travel records indicate you departed the United States after your authorized period of stay by 30 days.

Depending on the length of your stay, you may be inadmissible into the United States pursuant to the following sections of law:

- 1. Section 212(a)(9)(B)(i)(I) of the Immigration and Nationality Act (INA): Non-immigrant who overstayed an admission between 181 and 364 days are subject to a 3 year bar from seeking admission into the United States.
- 2. Section 212(a)(9)(B)(i)(II) of the INA: Non-immigrant who overstayed an admission 365 days or more are subject to a 10 year bar from seeking admission into the United States.

#### Action:

Because you stayed beyond your authorized period of stay, your travel document may no longer be valid or you may no longer be eligible for the WVP. If you need or wish to travel to the U.S., please visit www.state.gov for visa information.

For any issue or questions with the information provided, please review this page for Frequently Asked Questions or visit, help.cbp.gov

#### **Travel Compliance**

Displays the date the traveler became an overstay. Also display the number of days the traveler has overstayed. Include the violation description and action. Travelers will be notified by email.

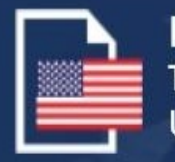

I-94 Website **Travel Records for U.S. Visitors** 

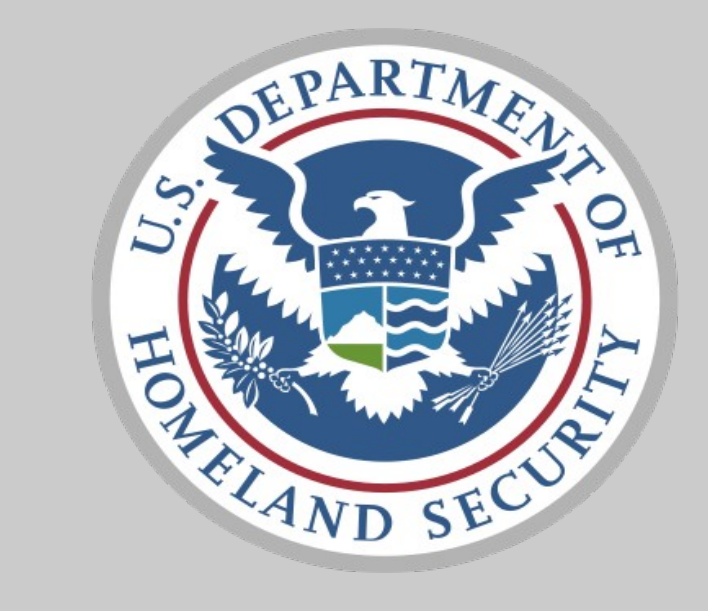

# Last updated by Soraena Giles-Outlaw 2/2021

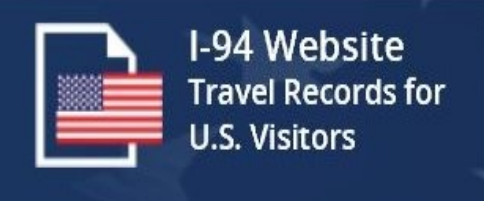